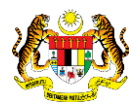

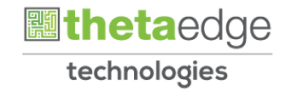

## SISTEM PERAKAUNAN AKRUAN KERAJAAN NEGERI (iSPEKS)

## USER MANUAL

# Carian (Pelaburan)

Untuk

### JABATAN AKAUNTAN NEGARA MALAYSIA

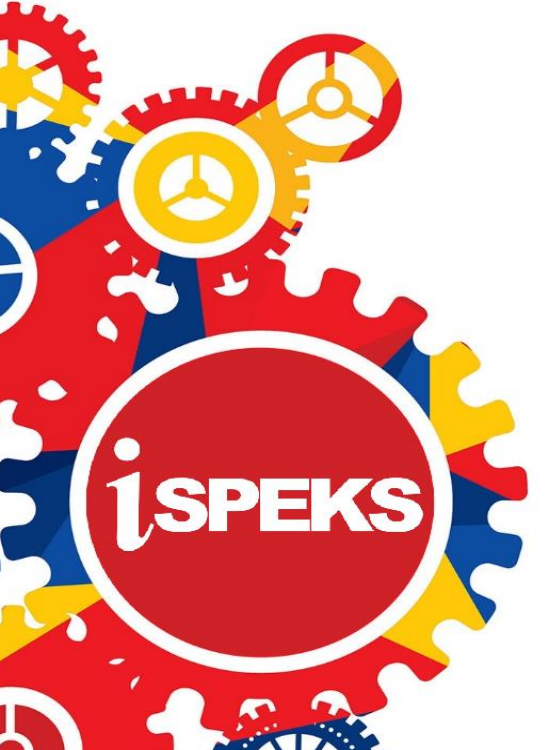

**TERHAD** 

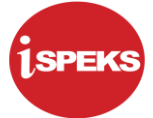

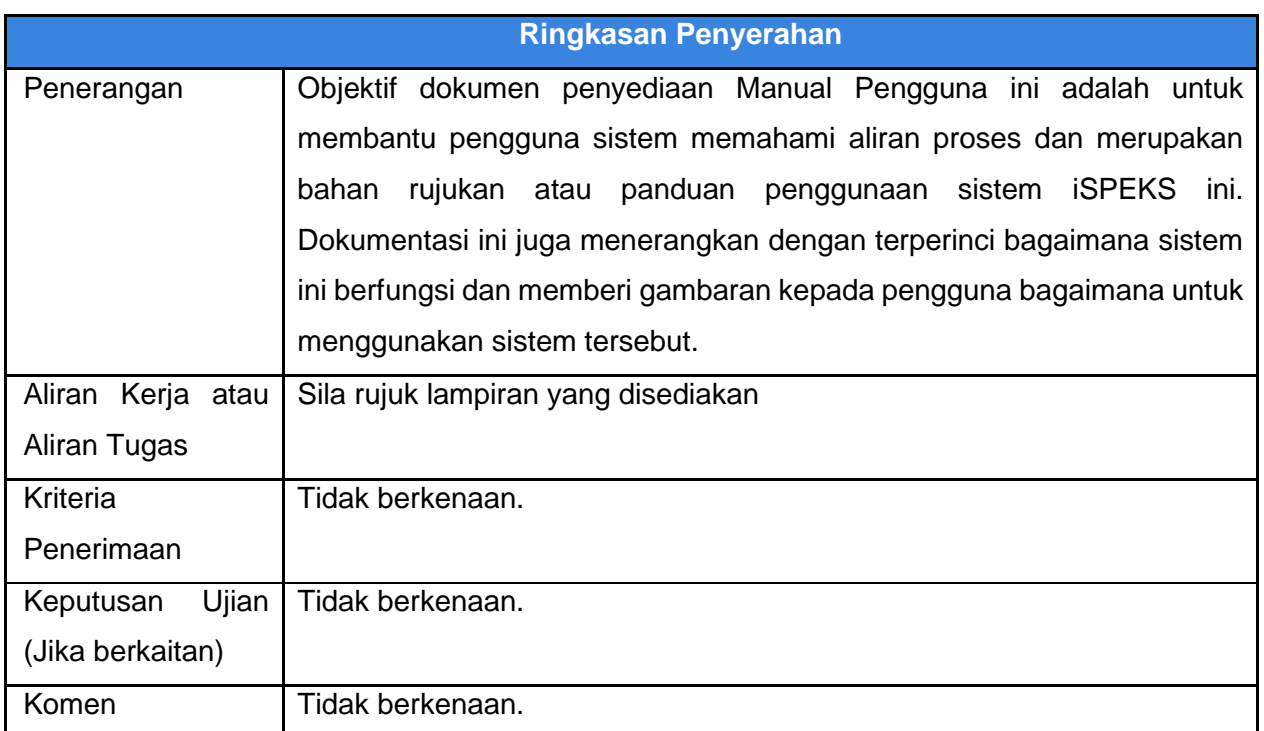

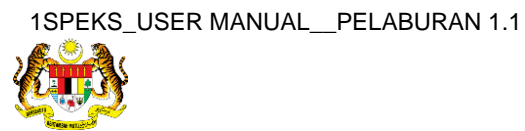

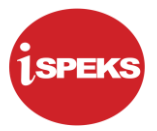

#### **Pentadbiran dan Pengurusan Dokumen**

#### **Semakan Dokumen**

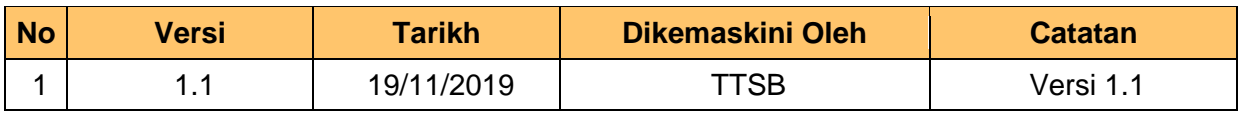

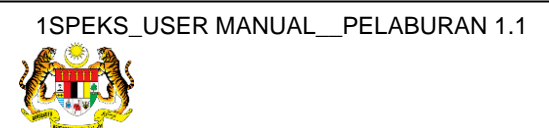

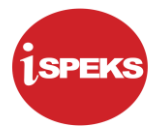

### **ISI KANDUNGAN**

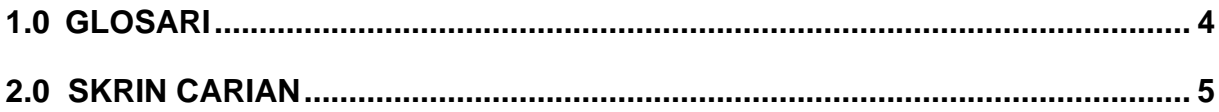

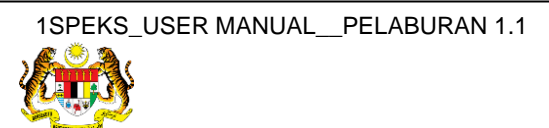

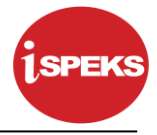

#### <span id="page-4-0"></span>**1.0 GLOSARI**

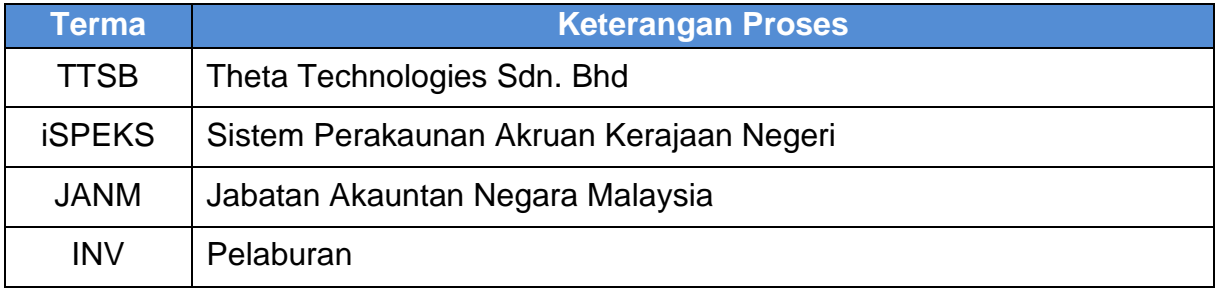

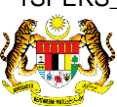

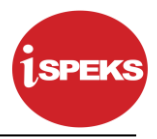

#### <span id="page-5-0"></span>**2.0 SKRIN CARIAN**

Skrin carian digunakan oleh pengguna bagi melakukan carian ke atas pelaburan berdasarkan salah satu kriteria seperti yang terdapat di pilihan carian seperti di bawah. Sistem iSPEKS akan memaparkan hasil carian yang dikehendaki.

#### **1.** Skrin **Log Masuk Aplikasi iSPEKS** dipaparkan.

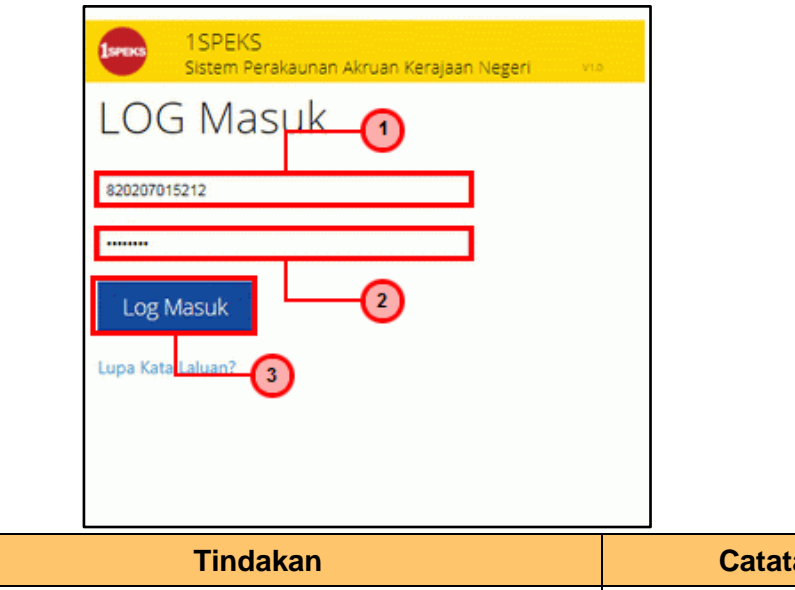

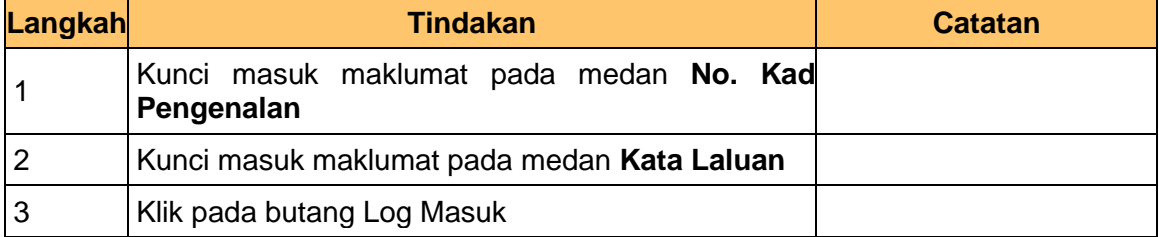

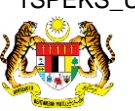

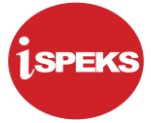

**2.** Skrin **iSPEKS-Utama** dipaparkan.

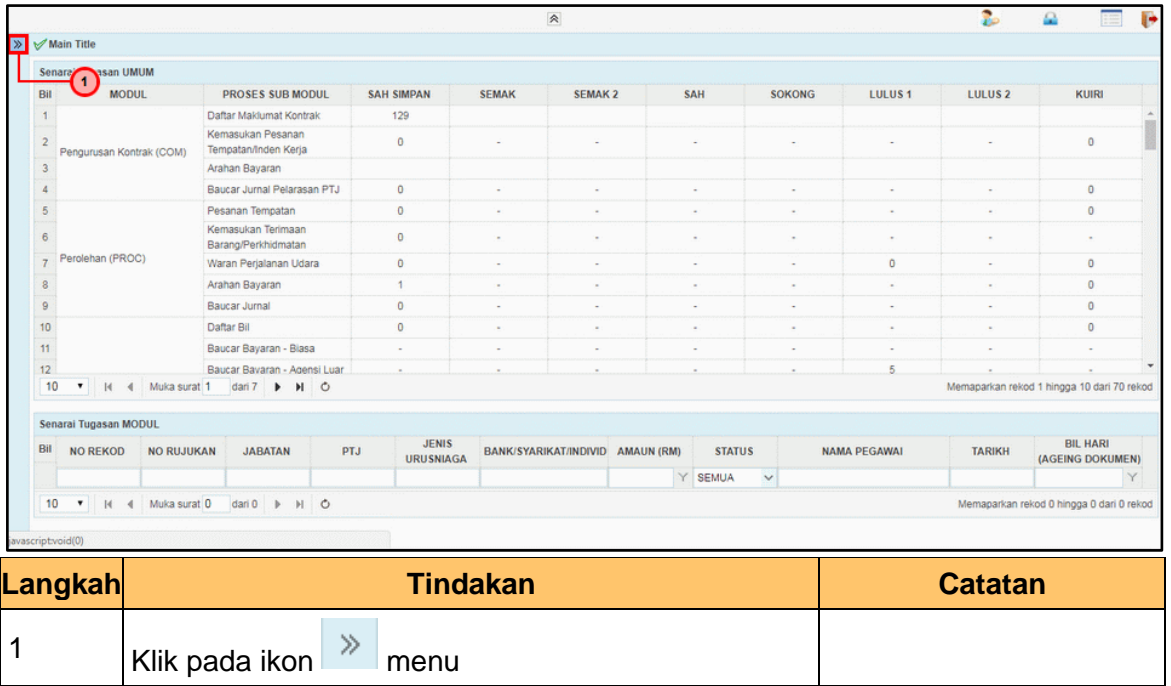

#### **4.** Skrin **iSPEKS-Utama** dipaparkan.

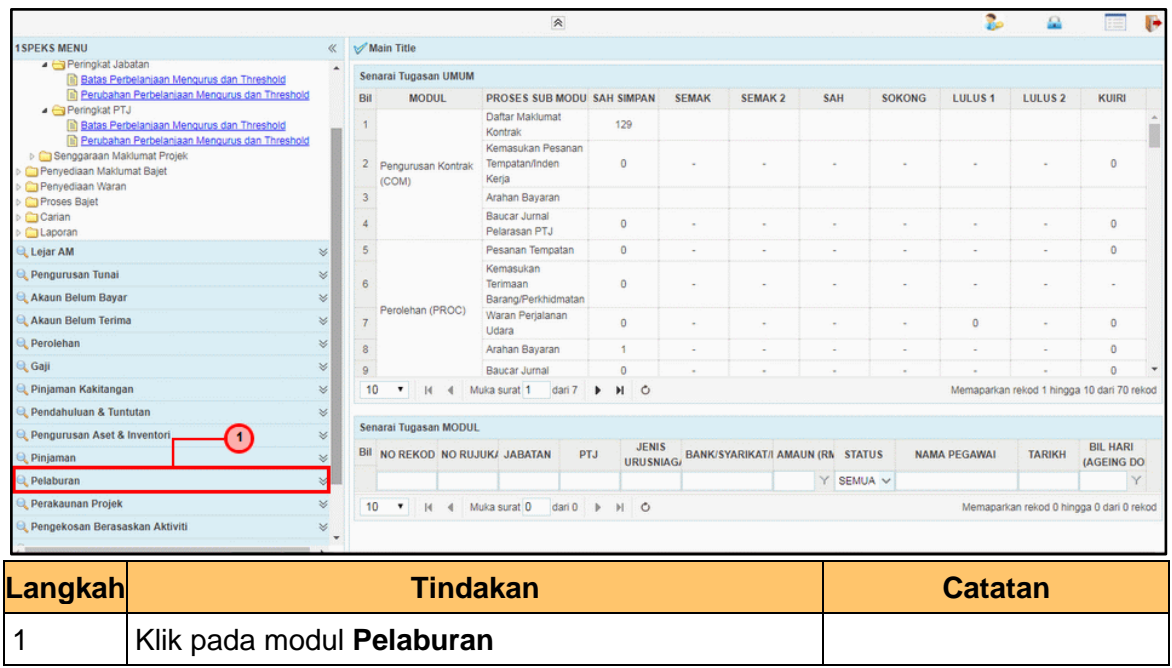

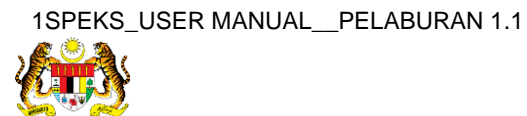

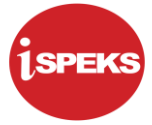

#### **5.** Skrin **iSPEKS-Utama** dipaparkan.

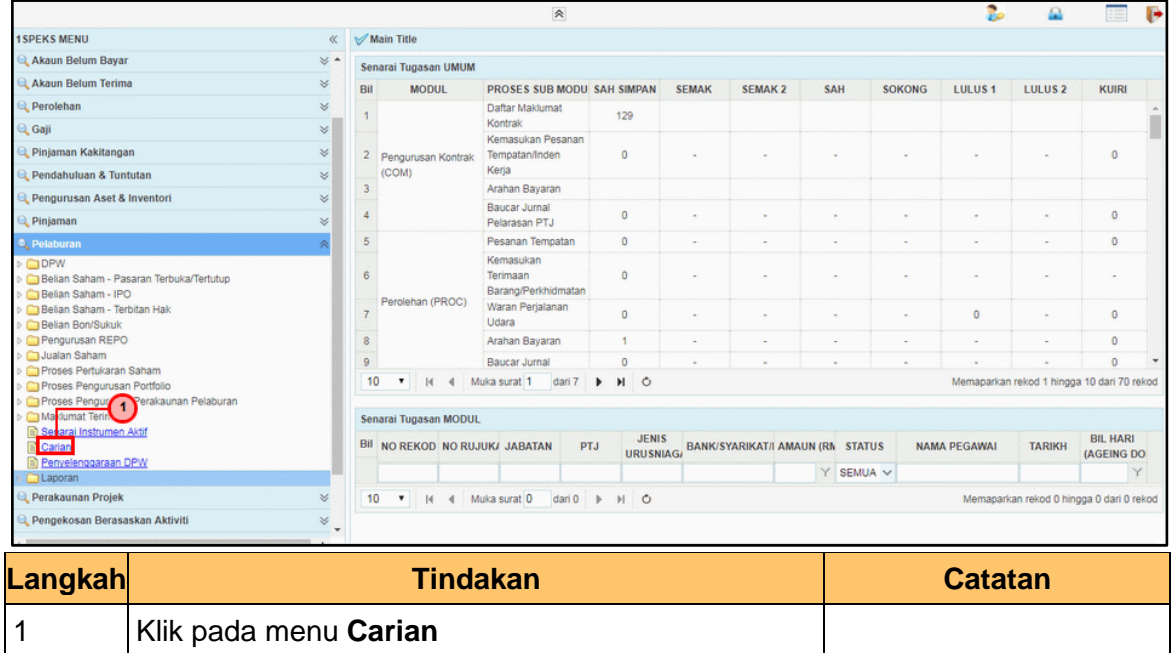

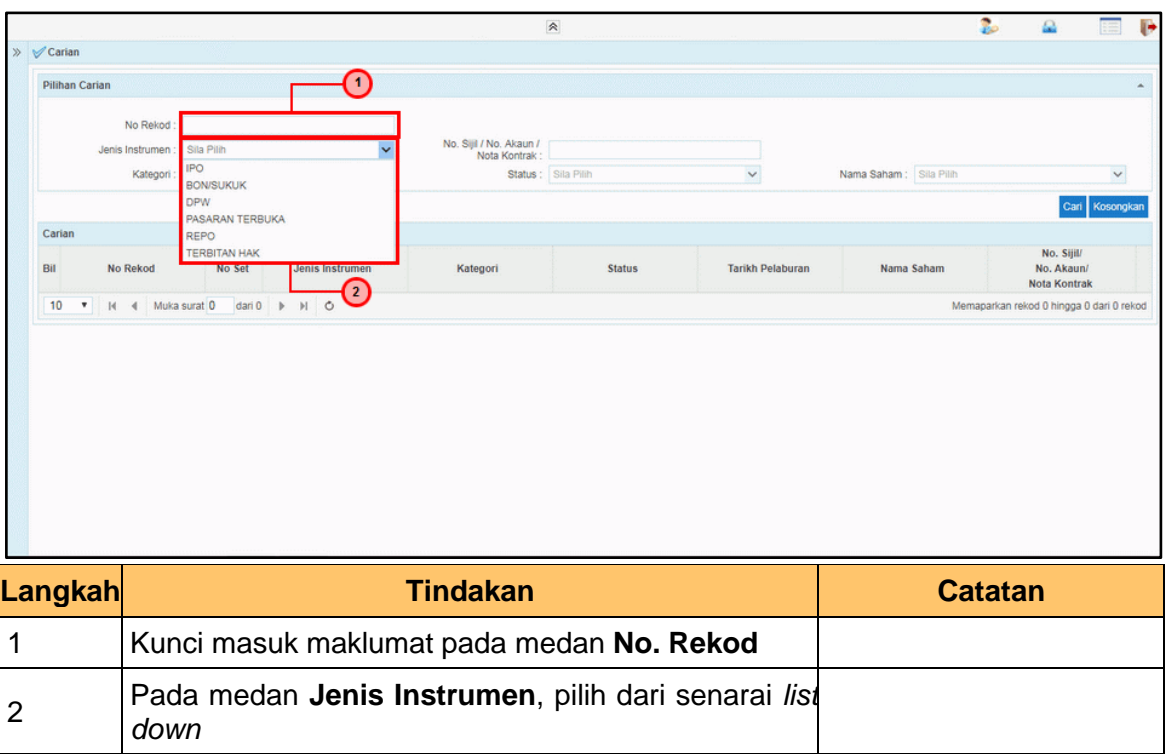

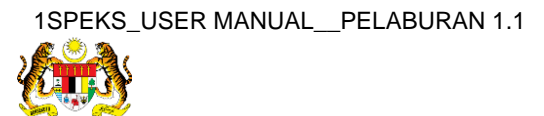

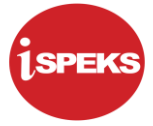

#### **7.** Skrin **Carian** dipaparkan

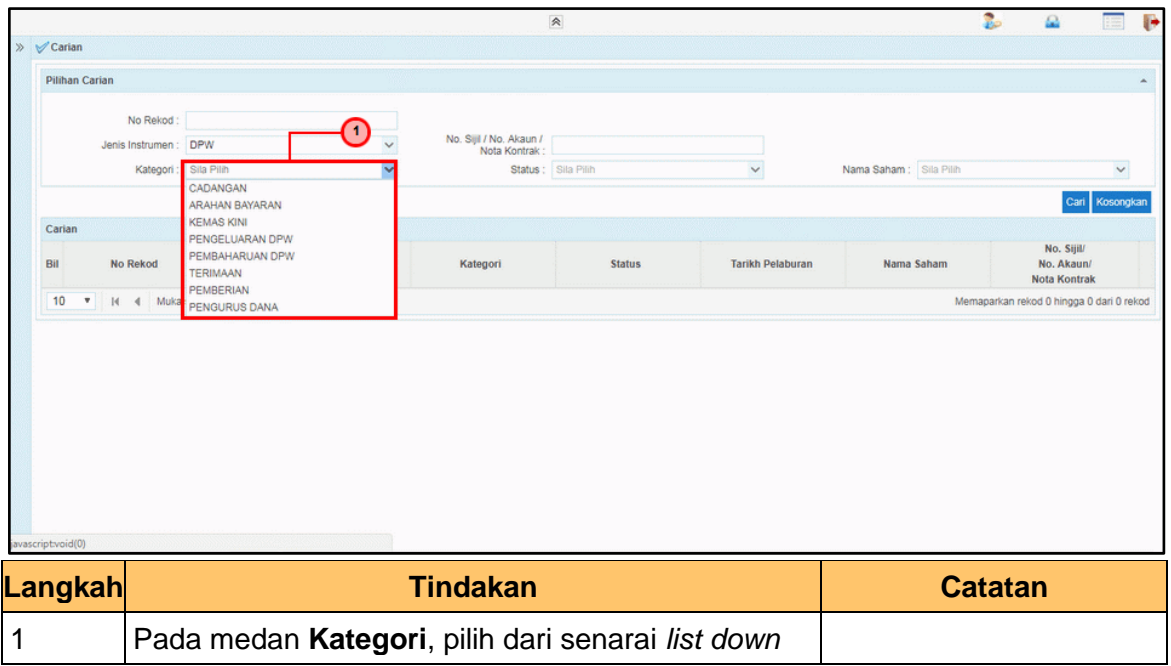

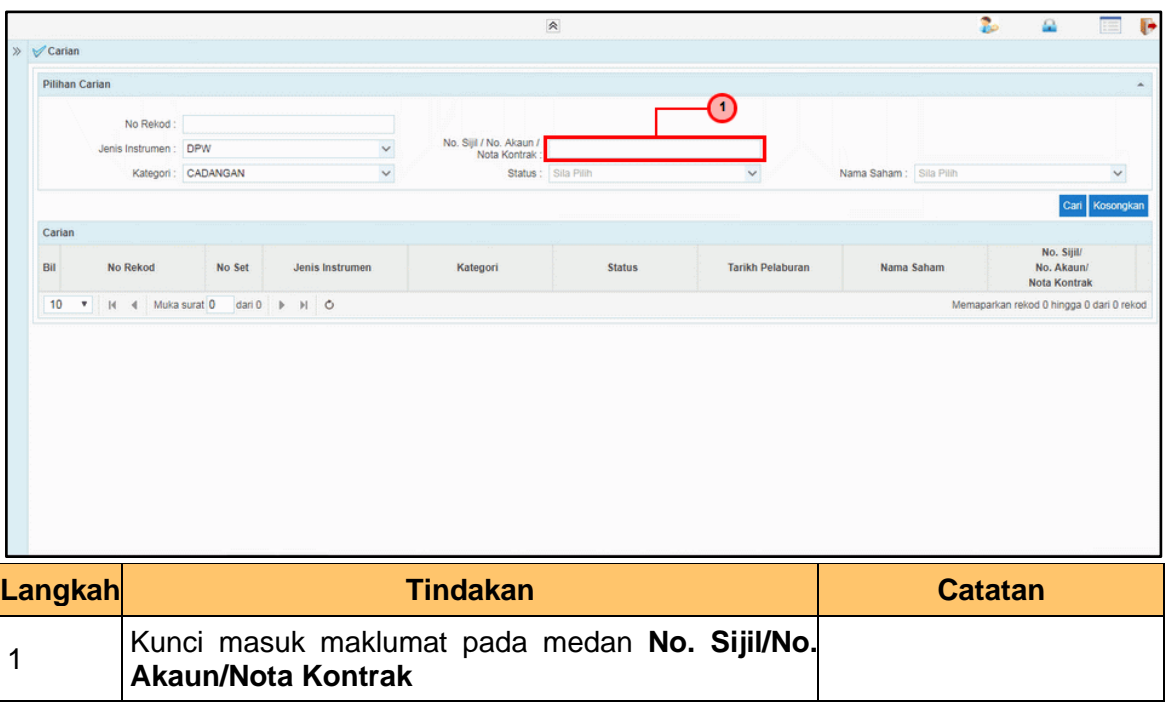

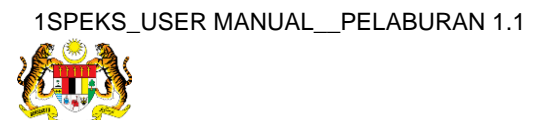

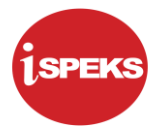

**9.** Skrin **Carian** dipaparkan.

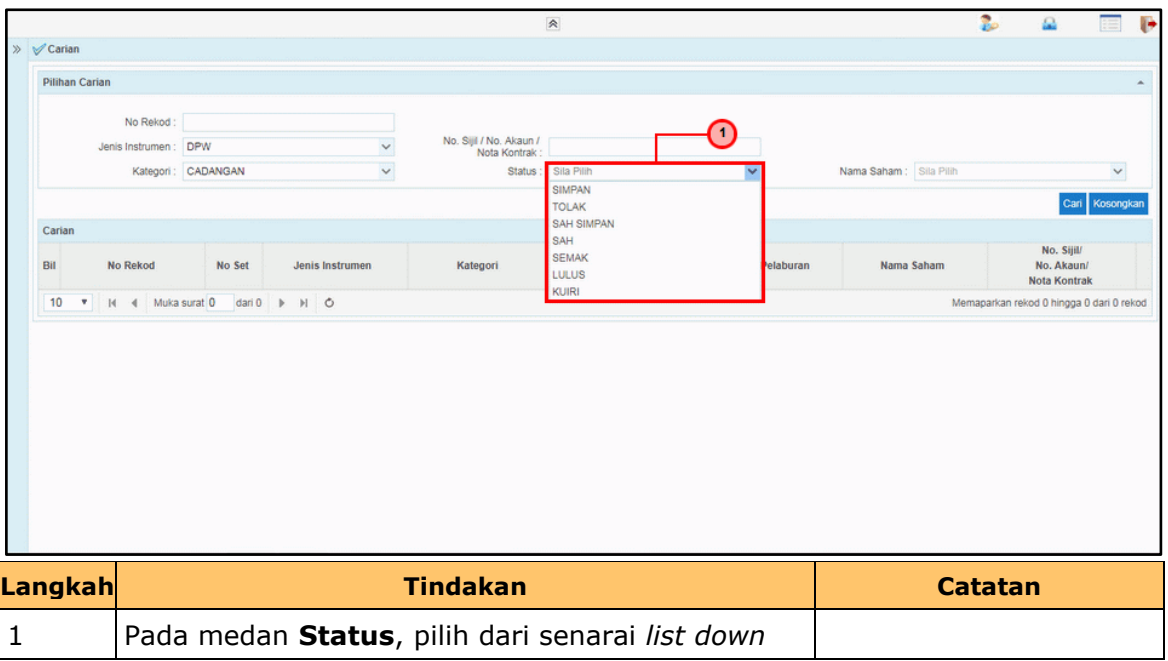

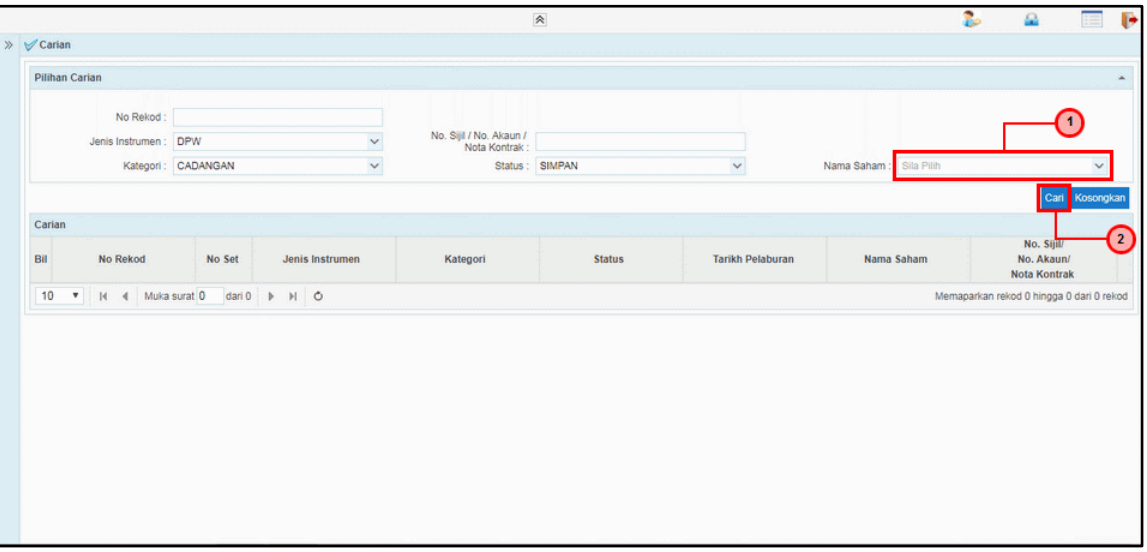

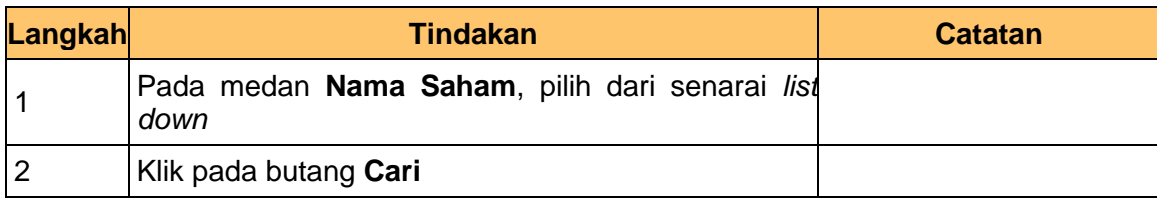

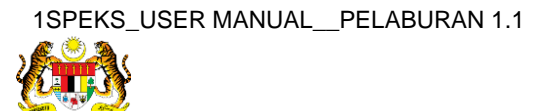

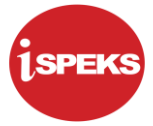

#### **11.** Skrin **Carian** dipaparkan

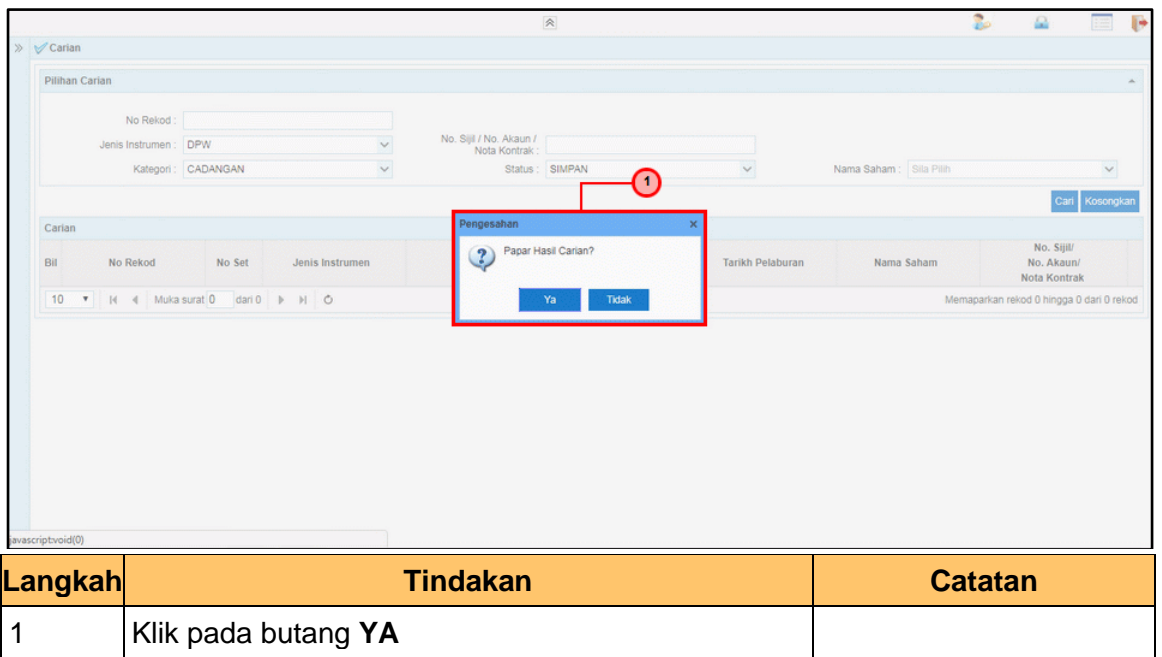

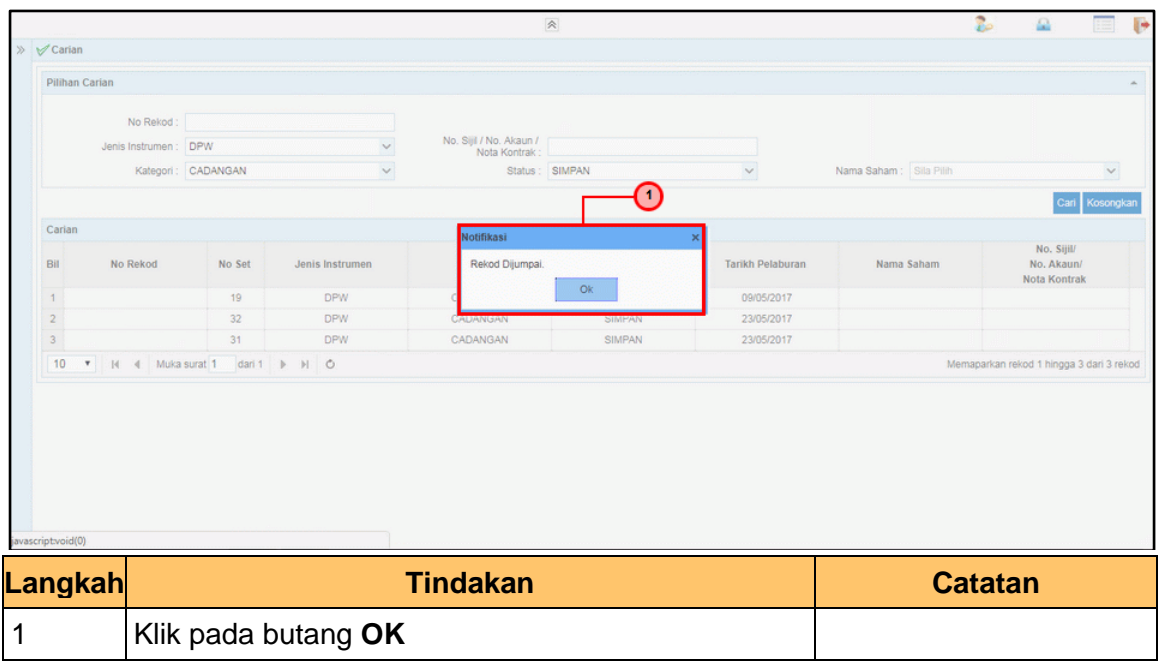

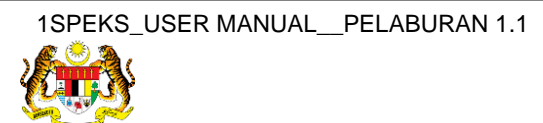

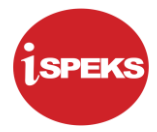

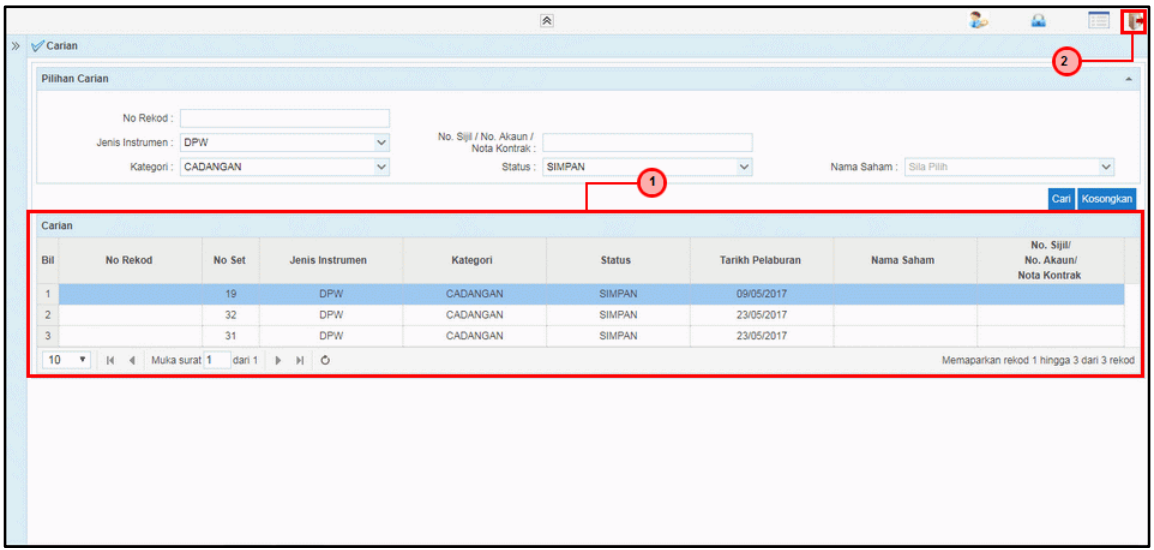

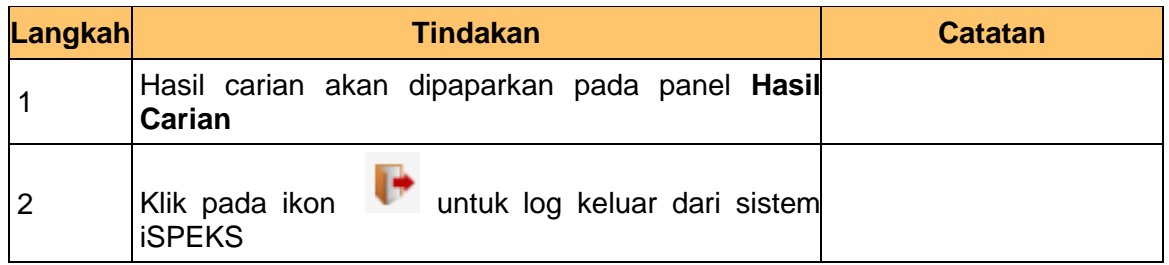

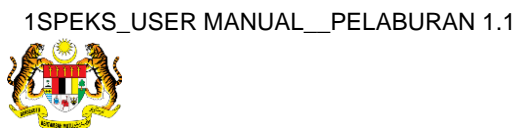